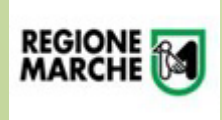

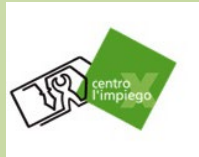

## **Da smartphone**

Per seguire l'attività prevista tramite piattaforma è necessario scaricare l'app di Teams da Play Store/Google Play

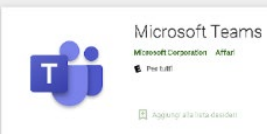

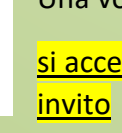

Una volta installata, non è necessario aprire l'app e registrarsi:

si accede direttamente il giorno previsto per l'attività dal **link** che arriva nella mail di

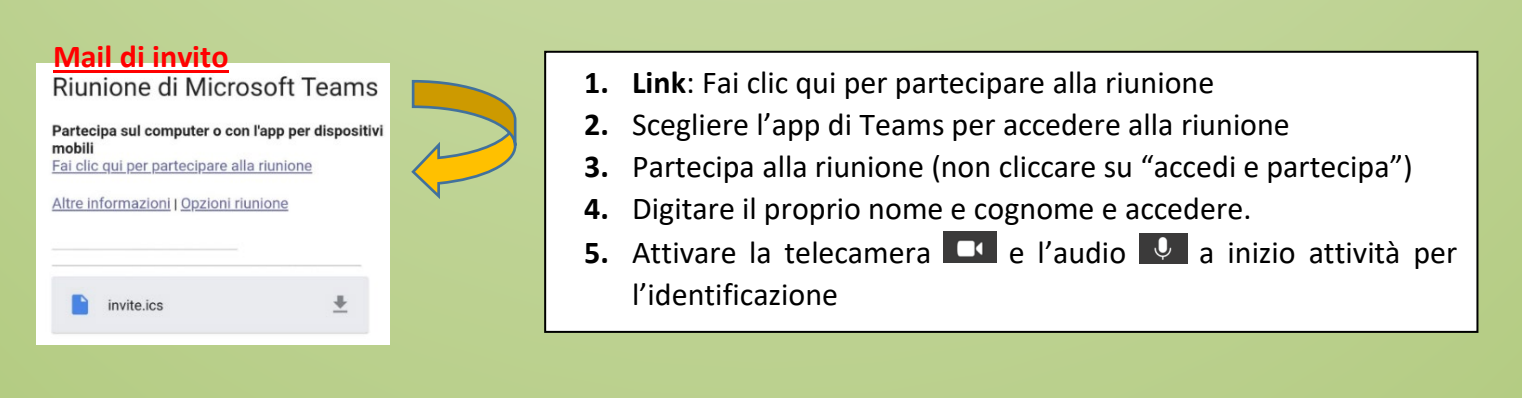

## **Da computer** (solo se dotati di telecamera o webcam)

Non è necessario scaricare e installare l'app: si accede direttamente dal **link** della mail di invito (vd immagine sopra), che propone comunque la scelta di scaricare l'app o di accesso diretto; in quest'ultimo caso, scegliere "Continua in questo browser" e successivamente "Utilizza l'app Web"

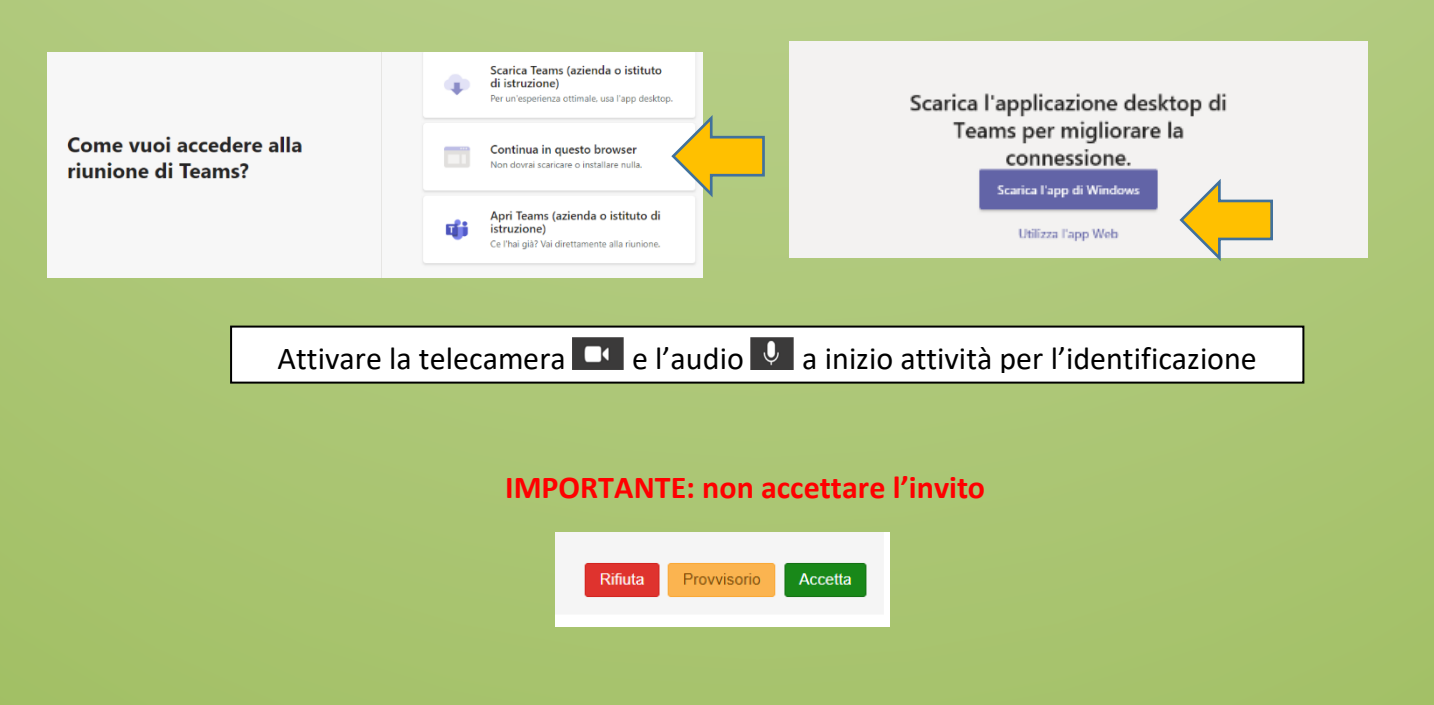

## *CENTRO PER L'IMPIEGO DI URBINO*

*via S.S. Annunziata 51 Telefono 0722 373180 e-mail centroimpiegourbino@regione.marche.it - pec regione.marche.centroimpiegourbino@emarche.it*